# **LACK AND AND 蚂蚁科技**

定位 定位 使用指南 使用指南

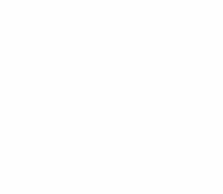

文档版本:20231226

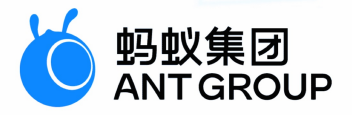

# **法律声明**

# **蚂蚁集团版权所有©2022,并保留一切权利。**

未经蚂蚁集团事先书面许可,任何单位、公司或个人不得擅自摘抄、翻译、复制本文档 内容的部分或全部,不得以任何方式或途径进行传播和宣传。

# **商标声明**

及其他蚂蚁集团相关的商标均为蚂蚁集团所有。本文档涉及的第三方的注册商 标,依法由权利人所有。

# **免责声明**

由于产品版本升级、调整或其他原因,本文档内容有可能变更。蚂蚁集团保留在没有任 何通知或者提示下对本文档的内容进行修改的权利,并在蚂蚁集团授权通道中不时发布 更新后的用户文档。您应当实时关注用户文档的版本变更并通过蚂蚁集团授权渠道下 载、获取最新版的用户文档。如因文档使用不当造成的直接或间接损失,本公司不承担 任何责任。

# 通用约定

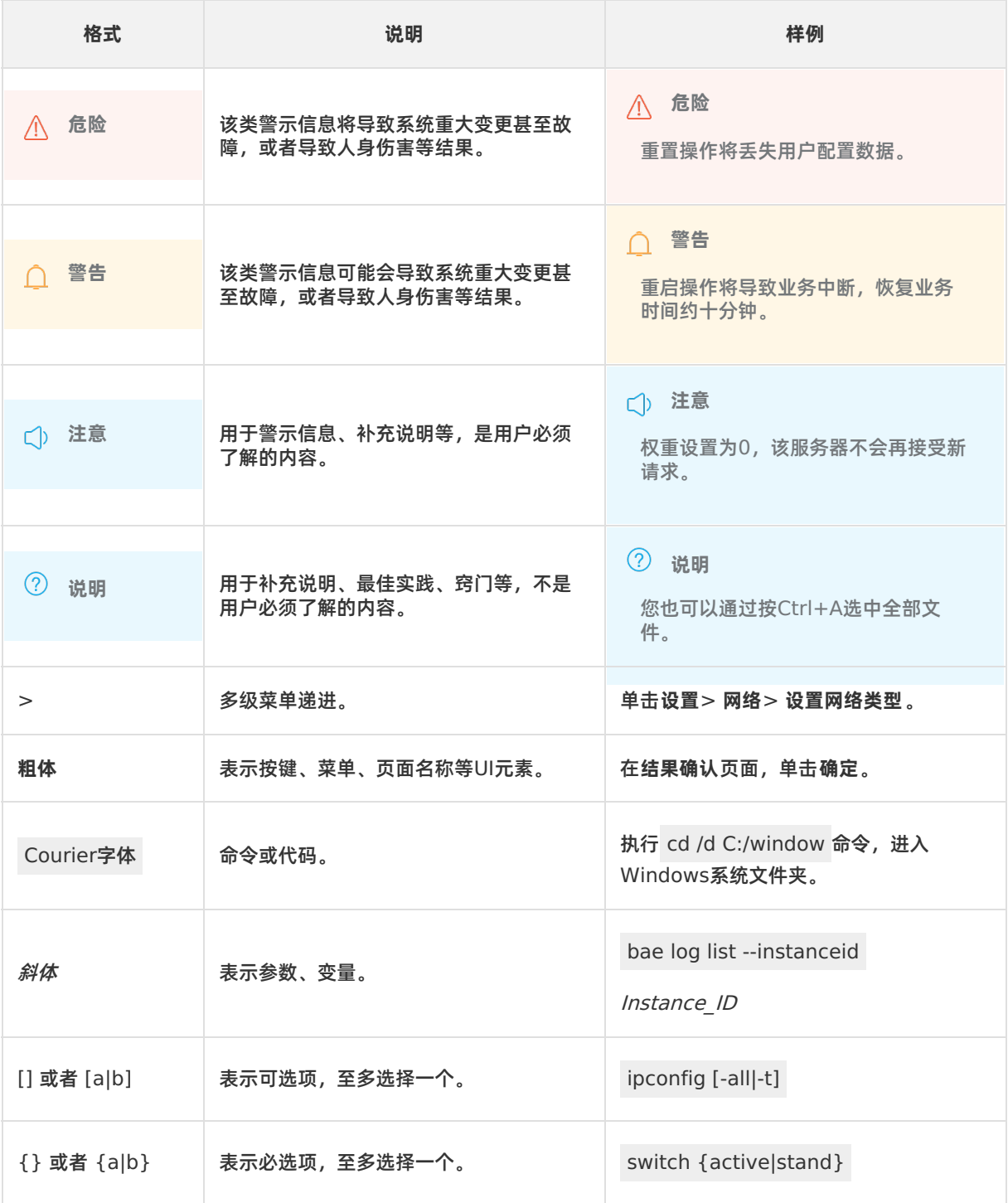

# 目录

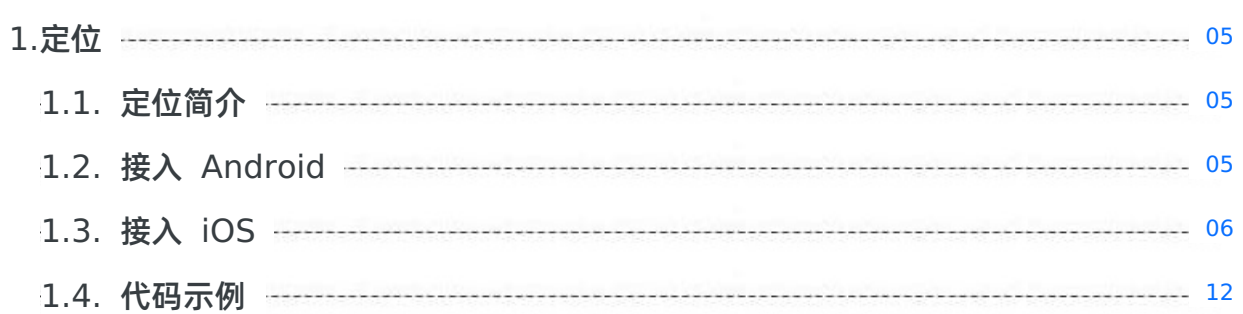

# <span id="page-4-1"></span><span id="page-4-0"></span>**1.定位 1.1. 定位简介**

mPaaS 提供了定位组件以方便使用定位相关服务。通过包装系统接口,该组件提供了如下功能。

- 获取当前设备所在位置的经纬度信息的简易方法。
- 获取经纬度信息的时间和精确度信息。
- 支持缓存和坐标系转换。
- Hook 所有系统 API 调用, 统一定位流程。

#### **② 说明**

目前根据经纬度进行逆地理编码信息查询的功能暂不支持。

# <span id="page-4-2"></span>**1.2. 接入 Android**

定位 SDK 是一套简单的 LBS (Location-based services) 定位接口, 您可以使用这套定位 API 获取定位 结果。

定位支持 **原生 AAR 接入** 和 **组件化接入** 两种接入方式。

#### **前置条件**

- 若采用原生 AAR 方式接入,需先完成 将 mPaaS 添加到您的项目中 的前提条件和后续相关步骤。
- 若采用组件化方式接入,需先完成 组件化接入流程。

## **添加 SDK**

### **原生 AAR 方式**

参考 AAR 组件管理,通过 **组件管理(AAR)**在工程中安装 **定位** 组件。

# **组件化方式**

在 Portal 和 Bundle 工程中通过 **组件管理** 安装 **定位** 组件。更多信息,参考 管理组件依赖。

### **申请高德KEY**

使用 LBS 之前, 在 [高德开放平台](https://lbs.amap.com/api/ios-location-sdk/guide/create-project/get-key?spm=a2c4g.11186623.2.13.16ec6ad7WdXFbT) 申请账号并获取定位 Key。申请的 Key 示例如下:

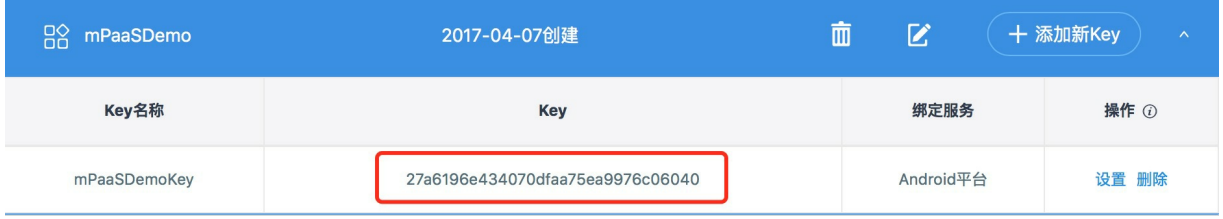

# **配置 AndroidManifest**

在 AndroidManifest.xml 文件中添加高德定位的 Key 和高德定位 Service。

```
<!-- 高德定位 Key-->
<meta-data
      android:name="com.amap.api.v2.apikey"
      android: value="填入您申请的高德 Key" />
<!--高德定位 Service-->
<service android:name="com.amap.api.location.APSService"></service>
```
从 10.1.68.18 版本起, 定位的自动签到功能默认关闭。如需开启自动签到, 需要在 AndroidManifest 文件中手动添加如下配置:

<meta-data android:name="com.mpaas.lbs.autoCheckIn" android:value="true" />

# **API 说明**

#### 调用定位能力

```
LBSLocationManagerProxy.getInstance().requestLocationUpdates(MainActivity.this, new L
BSLocationListener() {
         @Override
         public void onLocationUpdate(LBSLocation lbsLocation) {
             Toast.makeText(MainActivity.this, "lbsLocation is " + lbsLocation.getAdd
ress(), Toast.LENGTH_LONG).show();
         }
         @Override
         public void onLocationFailed(int i) {
             Toast.makeText(MainActivity.this,
                      "onLocationFailed" + i, Toast.LENGTH_SHORT).show();
         }
      });
```
#### 其他相关接口

#### // 注册定位

```
public void requestLocationUpdates(Context context, LBSLocationListener
locationListener)
// remove 定位注册的回调
public void removeUpdates(Context context, LBSLocationListener listener)
// 获取最近一次定位成功的位置
public LBSLocation getLastKnownLocation(Context context)
```
# <span id="page-5-0"></span>**1.3. 接入 iOS**

本文将介绍如何将定位插件接入到 iOS 客户端。定位 SDK 是一套简单的 LBS (Location-based services) 定位接口,您可以使用这套定位 API 获取定位结果。

SDK 支持 **基于 mPaaS 框架接入** 、**基于已有工程且使用 mPaaS 插件接入** 以及 **基于已有工程且使用 CocoaPods 接入** 三种接入方式。您可以参考 接入方式介绍,根据实际业务情况选择合适的接入方式。

### **前置条件**

您已经接入工程到 mPaaS。更多信息,请参见以下内容:

- 基于 mPaaS 框架接入
- 基于已有工程且使用 mPaaS 插件接入

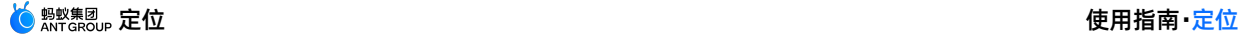

基于已有工程且使用 CocoaPods 接入

#### **添加 SDK**

- 1. 根据您采用的接入方式,请选择相应的添加方式。
	- 使用 mPaaS Xcode Extension。此方式适用于采用了 **基于 mPaaS 框架接入** 或 **基于已有工程且使 用 mPaaS 插件接入** 的接入方式。
		- a. 点击 Xcode 菜单项 **Editor** > **mPaaS** > **编辑工程**,打开编辑工程页面。
		- b. 选择 **移动定位**,保存后点击 **开始编辑**,即可完成添加。
	- 使用 cocoapods-mPaaS 插件。此方式适用于采用了 **基于已有工程且使用 CocoaPods 接入** 的接入 方式。
	- a. 在 Podfile 文件中, 使用 mPaaS pod "mPaaS LBS" 添加移动定位组件依赖。
	- b. 在命令行中执行 pod install 即可完成接入。
- 2. 打开定位提醒。

# **使用 SDK**

本文将结合 [定位](https://github.com/mpaas-demo/ios-lbs) 官方 Demo 介绍如何在 10.1.32 及以上版本的基线中使用定位 SDK。

目前, 在 APMobileLBS 模块中, 提供了获取当前位置的经纬度信息方法。

**② 说明** 

定位服务目前暂不支持逆地理查询功能,您可调用高德接口进行逆地理查询。

### **API 说明**

参见以下代码,了解定位服务相关接口,通过注释获取接口和相关参数说明。

#### **使用 MPLBSConfiguration 配置参数**

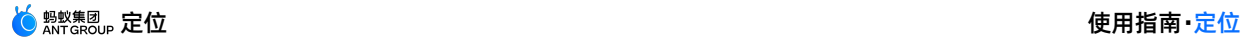

```
/**
定位服务的配置
*/
@interface MPLBSConfiguration : NSObject
/** 单次定位期望精度,单位米,建议结合业务场景传入一个可接受正数,如 500,即 500m 以内的范围 */
@property (nonatomic, assign) CLLocationAccuracy desiredAccuracy;
/** 单次定位接受的缓存时间,从当前时间往前推,多长时间内的缓存是有效的,推荐设置 30s 以上的缓存时间 */
@property (nonatomic, assign) APCoreLocationCacheAvaliable cacheTimeInterval;
/** 单次定位或逆地理查询的超时时间,单位秒,默认和最小设置为 2s */
@property (nonatomic, assign) NSTimeInterval timeOut;
/** 逆地理查询的信息级别,默认 APCoreLocationReGeoLevelDistrict */
@property (nonatomic, assign) LBSLocationReGeoLevel reGeoLevel;
/** 逆地理查询的位置信息,在其中指定经纬度坐标 */
@property (nonatomic, strong) CLLocation *reGeoLocation;
/** 逆地理查询位置信息是否为高德坐标系,默认 YES(使用 reGeoLocation 参数时生效) */
@property (nonatomic, assign) BOOL reGeoCoordinateConverted;
/** 是否打开签到功能,默认 NO(按需设置打开) */
@property (nonatomic, assign) BOOL needCheckIn;
/**
* 是否需要高精度定位,iOS 14 以下不区分精度,iOS 14 及以上默认 NO (低精度),需要业务指定是否需要高
精度定位。
*/
@property (nonatomic,assign) BOOL highAccuracyRequired;
@end
```
# **使用 MPLBSLocationManager 发起定位请求**

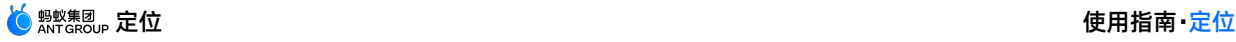

```
/**
定位结果的回调 block
@param success 是否成功
@param locationInfo 位置信息
@param error 定位失败的错误信息
*/
typedef void(^MPLBSLocationCompletionBlock)(BOOL success,
                                        MPLBSLocationInfo *locationInfo,
                                        NSError *error);
/**
定位服务
*/
@interface MPLBSLocationManager : NSObject
/**
初始化
@param configuration 参数配置
@return 实例
*/
- (instancetype)initWithConfiguration: (MPLBSConfiguration *)configuration;
/**
发起单次定位
@param needReGeocode 是否需要逆地理信息。由于定位服务目前暂不支持逆地理查询功能,此处需传入 NO。
@param block 定位结束的回调 block
*/
- (void)requestLocationNeedReGeocode: (BOOL)needReGeocode
                 completionHandler: (MPLBSLocationCompletionBlock) block;
```
# **回调中 MPLBSLocationInfo 的说明**

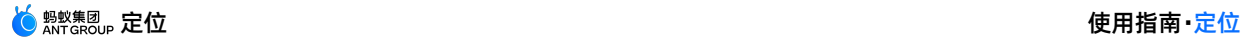

# /\*\*

```
逆地理信息
*/
@interface MPLBSReGeocodeInfo : NSObject
@property (nonatomic, strong) NSString* country; \sqrt{2} // 国家
@property (nonatomic, strong) NSString* countryCode; // 国家编码
@property (nonatomic, strong) NSString* provience; // 省
@property (nonatomic, strong) NSString* city; \sqrt{4\pi}@property (nonatomic, strong) NSString* district; \sqrt{X}@property (nonatomic, strong) NSString* street; // 街道
@property (nonatomic, strong) NSString* streetCode; // 街道编码
@property (nonatomic, strong) NSString* cityCode; // 城市编码
@property (nonatomic, strong) NSString* adCode; // 行政区划编码
@property (nonatomic, strong) NSArray* poiList; // poi 信息列表
```
@end

## $/**$

#### 定位结果的位置信息数据结构

\*/

#### @interface MPLBSLocationInfo : NSObject

@property (nonatomic, strong) CLLocation\* location; // 位置信息 @property (nonatomic, strong) MPLBSReGeocodeInfo\* rgcInfo; // 逆地理信息

@end

# **代码示例**

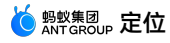

```
- (void) getLocation {
   MPLBSConfiguration *configuration = [[MPLBSConfiguration alloc] init];
   configuration.desiredAccuracy = kCLLocationAccuracyBest;
   self.locationManager = [[MPLBSLocationManager alloc]
initWithConfiguration:configuration];
   [self.locationManager requestLocationNeedReGeocode:NO completionHandler:^(BOOL succ
ess, MPLBSLocationInfo * Nonnull locationInfo, NSError * Nonnull error) {
       NSString *message;
       if (success) {
           message = [NSString stringWithFormat:@"定位成功, 经度: %.5f, 维度: %.5f, 精确度
: %.3f, 是否高精度 : %d", locationInfo.location.coordinate.longitude,
locationInfo.location.coordinate.latitude, locationInfo.location.horizontalAccuracy, !l
ocationInfo.location.ap lbs is high accuracy close];
       } else {
           message = [NSString stringWithFormat:@"%@", error];
       }
       dispatch_async(dispatch_get_main_queue(), ^{
          AUNoticeDialog *alert = [[AUNoticeDialog alloc] initWithTitle:@"定位结果" mes
sage:message delegate:nil cancelButtonTitle:@"OK" otherButtonTitles:nil];
           [alert show];
       });
  }];
}
```
# **iOS 14 适配**

在 iOS 14 中,精确位置作为一个权限选项,在申请定位权限时供用户主动选择,并且在定位权限设置页面 可供用户调整。

# **入参适配**

在 MPLBSConfiguration 中, 增加了 highAccuracyRequired 设置, 如果入参 highAccuracyRequired = YES , 用户关闭高精度定位权限, 则回调错误。

```
/**
定位服务的配置
*/
@interface MPLBSConfiguration : NSObject
/**
* 是否需要高精度定位,iOS 14 以下不区分精度,iOS 14 及以上默认 NO(低精度),需要业务指定是否需要高
精度定位。
*/
@property (nonatomic,assign) BOOL highAccuracyRequired;
@end
```
 $\mathcal{L}_{\mathcal{A}}$  high-curacy  $\mathcal{L}_{\mathcal{A}}$  high-curacy  $\mathcal{L}_{\mathcal{A}}$  ,  $\mathcal{L}_{\mathcal{A}}$  and  $\mathcal{L}_{\mathcal{A}}$  and  $\mathcal{L}_{\mathcal{A}}$  and  $\mathcal{L}_{\mathcal{A}}$  and  $\mathcal{L}_{\mathcal{A}}$  and  $\mathcal{L}_{\mathcal{A}}$  and  $\mathcal{L}_{\mathcal{A}}$  and  $\mathcal{L}_{\mathcal{A}}$  an

```
//如果入参 highAccuracyRequired = YES,且无高精度定位权限则回调错误
Errorcode:APCoreLocationErrorCodeHighAccuracyAuthorization
```
### **回调适配**

如果入参 highAccuracyRequired = NO 或者未设置,则回调的 CLLocation 对象里面会增加字 段 ap lbs is high accuracy close 以标识是否关闭高精度定位。

```
// 出参改造
@interface CLLocation (APMobileLBS)
/*
* 是否关闭精准定位, 默认为 NO
\star /
@property(nonatomic,assign)BOOL ap_lbs_is_high_accuracy_close;
@end
```
# **代码示例**

```
- (void)getLocationWithHighAccuracy {
   MPLBSConfiguration *configuration = [[MPLBSConfiguration alloc] init];
   configuration.desiredAccuracy = kCLLocationAccuracyBest;
   configuration.highAccuracyRequired = YES;
    self.locationManager = [[MPLBSLocationManager alloc]
initWithConfiguration:configuration];
   [self.locationManager requestLocationNeedReGeocode:NO completionHandler:^(BOOL succ
ess, MPLBSLocationInfo * Nonnull locationInfo, NSError * Nonnull error) {
       NSString *message;
       if (success) {
           message = [NSString stringWithFormat:@"定位成功, 经度: %.5f, 维度: %.5f, 精确度
: %.3f, 是否高精度 : %d", locationInfo.location.coordinate.longitude,
locationInfo.location.coordinate.latitude, locationInfo.location.horizontalAccuracy, !l
ocationInfo.location.ap lbs is high accuracy close];
       } else {
           message = [NSString stringWithFormat:@"%@", error];
        }
       dispatch async (dispatch get main queue(), \land{
           AUNoticeDialog *alert = [[AUNoticeDialog alloc] initWithTitle:@"定位结果" mes
sage:message delegate:nil cancelButtonTitle:@"OK" otherButtonTitles:nil];
            [alert show];
       });
   }];
}
```
# <span id="page-11-0"></span>**1.4. 代码示例**

本文提供 Android 和 iOS 端的代码示例。

### **Android 代码示例**

参见 [获取代码示例](https://github.com/mpaas-demo/android-mpaas-lbs-demo) 以获取代码示例以及使用方法和注意事项。

#### **iOS 代码示例**

参见 [获取代码示例](https://github.com/mpaas-demo/ios-lbs) 以获取代码示例以及使用方法和注意事项。

客户端集成定位功能的详细介绍请参见 [接入](#page-5-0) iOS。

## **快速开始**

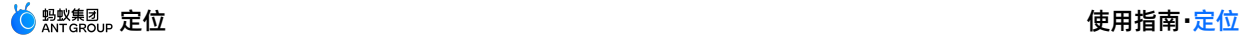

- 1. 运行程序,输入定位接口的各参数值:
	- 场景标识:当前业务的类型,必传。
		- **② 说明** 如果是 native,传类名;如果是 H5,则传 URL。
	- 定位精确度:单位,米。建议结合业务场景传入一个可接受正数。例如,500 表示 500 米以内的范 围。
	- 缓存时间:从当前时间往前推,多长时间内的缓存是有效的。推荐设置 30 秒以上的缓存时间。
	- 超时时间:定位超时的时间。单位,秒。默认值和最小值均为 2 秒。

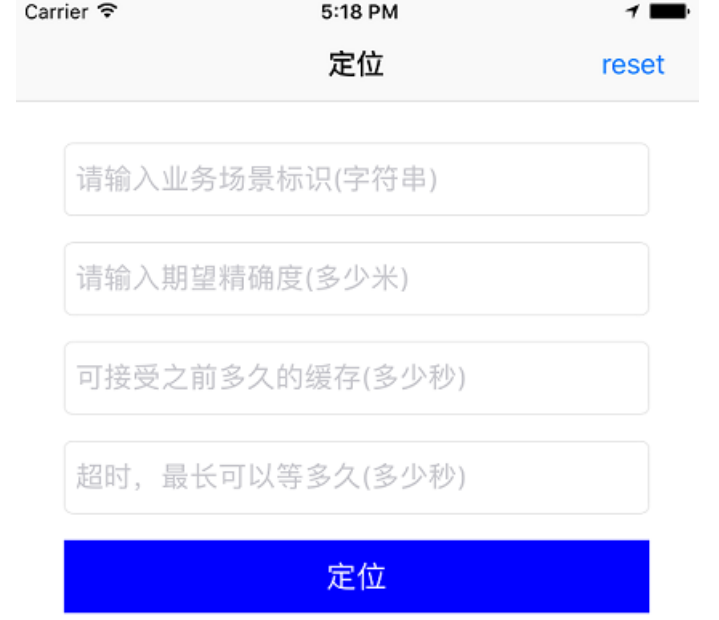

2. 单击 **定位** 按钮,得到定位结果。

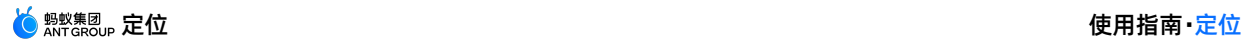

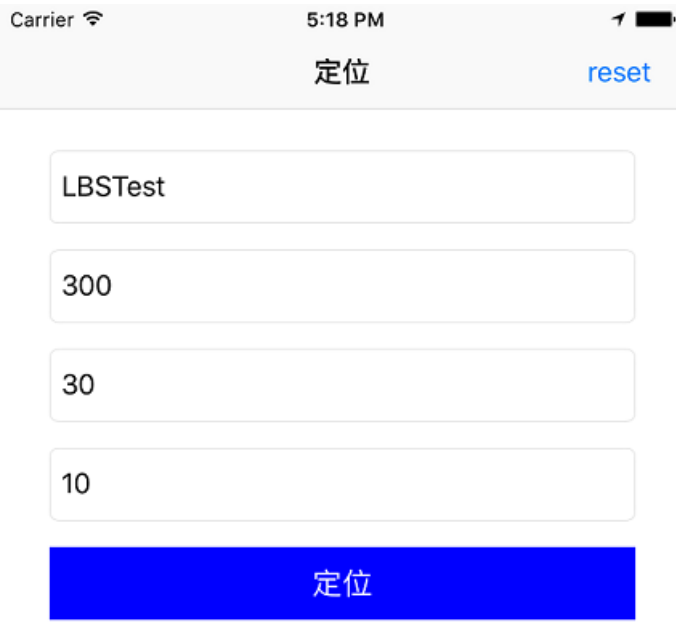

定位成功, 经度: 113.57557, 维度: 22.16401, 精确度: 5.000

# 3. 单击右上角 **reset** ,重置参数。